# **C2110** *Operační systém UNIX a základy programování*

### **8. lekce / modul 2**

### **PS/2020 Distanční forma výuky: Rev2**

### Petr Kulhánek

kulhanek@chemi.muni.cz

Národní centrum pro výzkum biomolekul, Přírodovědecká fakulta Masarykova univerzita, Kamenice 5, CZ-62500 Brno

10 Operační systém UNIX a základy programování 8. lekce / modul 2 <mark> -1-</mark>

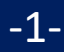

# **Hledání chyb**

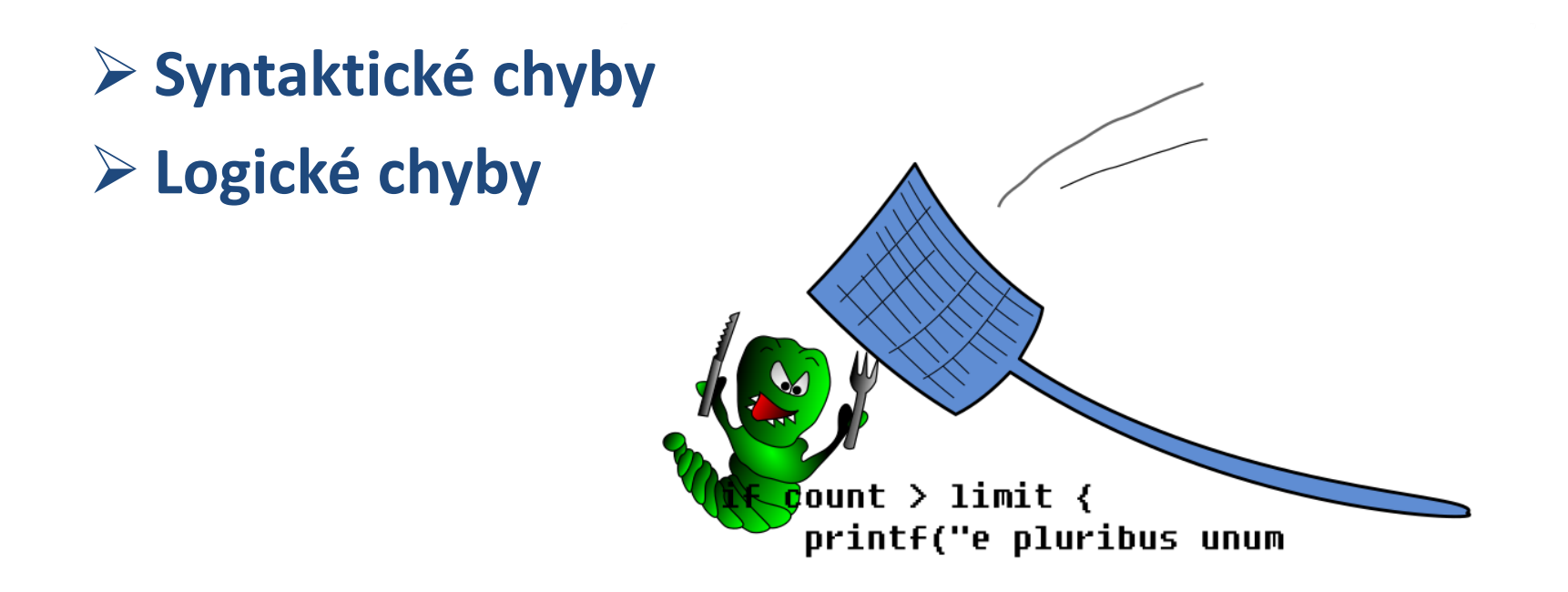

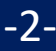

## **Syntaktické chyby**

#### **Syntaktické chyby**

- chyby v zápise neodpovídající specifikaci jazyka
- program není přeložitelný, místo chyby vypíše kompiler (např. C/C++, Fortran)
- skript není možné vůbec spustit (např. javascript)
- interpreter až při běhu skriptu narazí na nesrozumitelný zápis, běh skriptu je ukončen a řádek s chybou je vypsán do chybového výstupu, chyba se může projevit až za specifických podmínek běhu (např. bash, awk, gnuplot)

#### **Pozor! Začátek chyby může být na jiném místě než indikuje chybové hlášení.**

#### **Hledání chyb:**

- zvýrazňování syntaxe
- statické analyzátory kódu

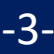

## **bash - kontrola syntaxe**

1. Základní kontrolu syntaxe je možné provézt vizuálně **v textovém editoru**, který umožňuje **zvýraznit syntaxi** programovacího jazyka.

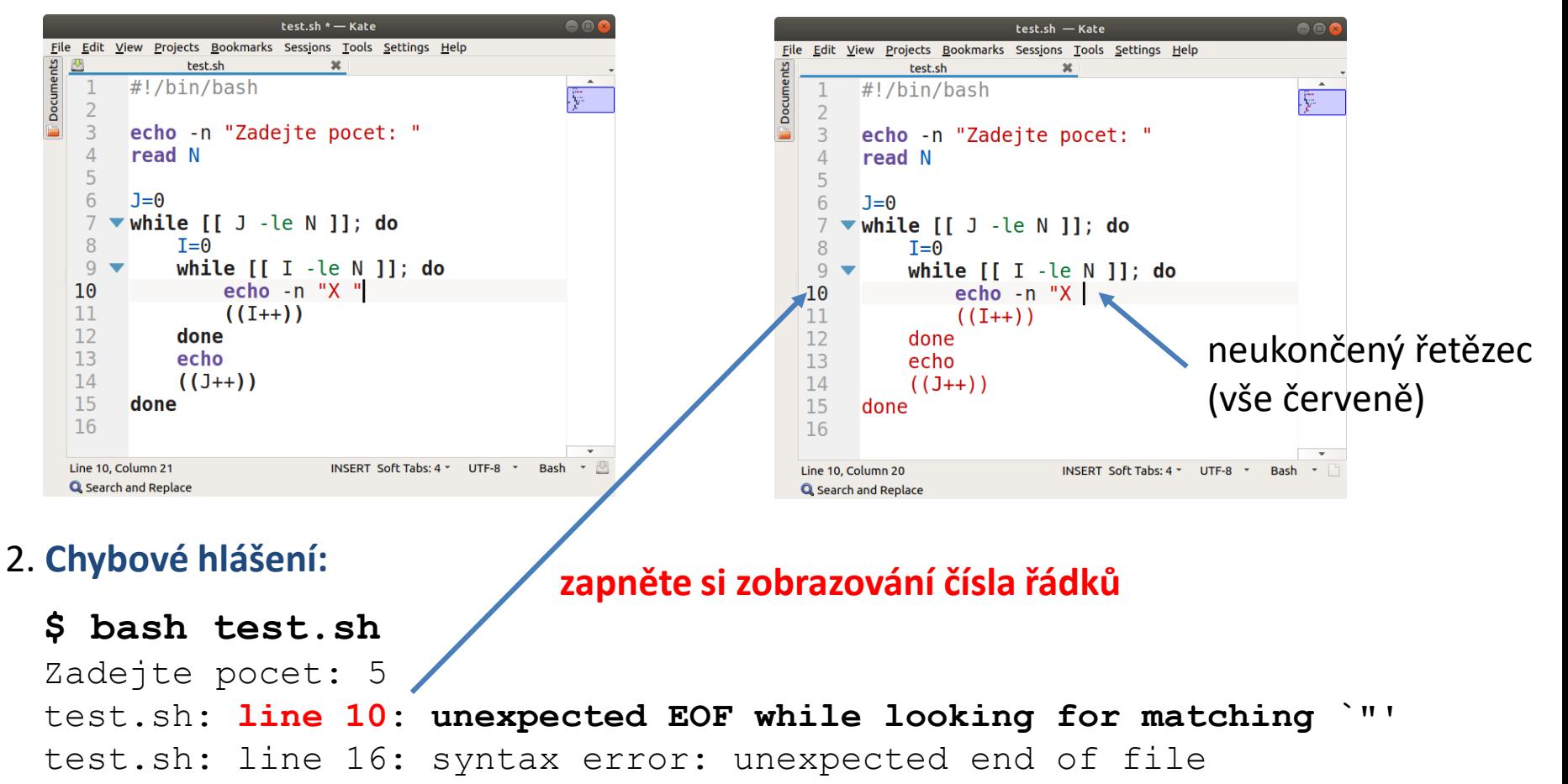

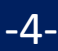

## **bash - statická analýza**

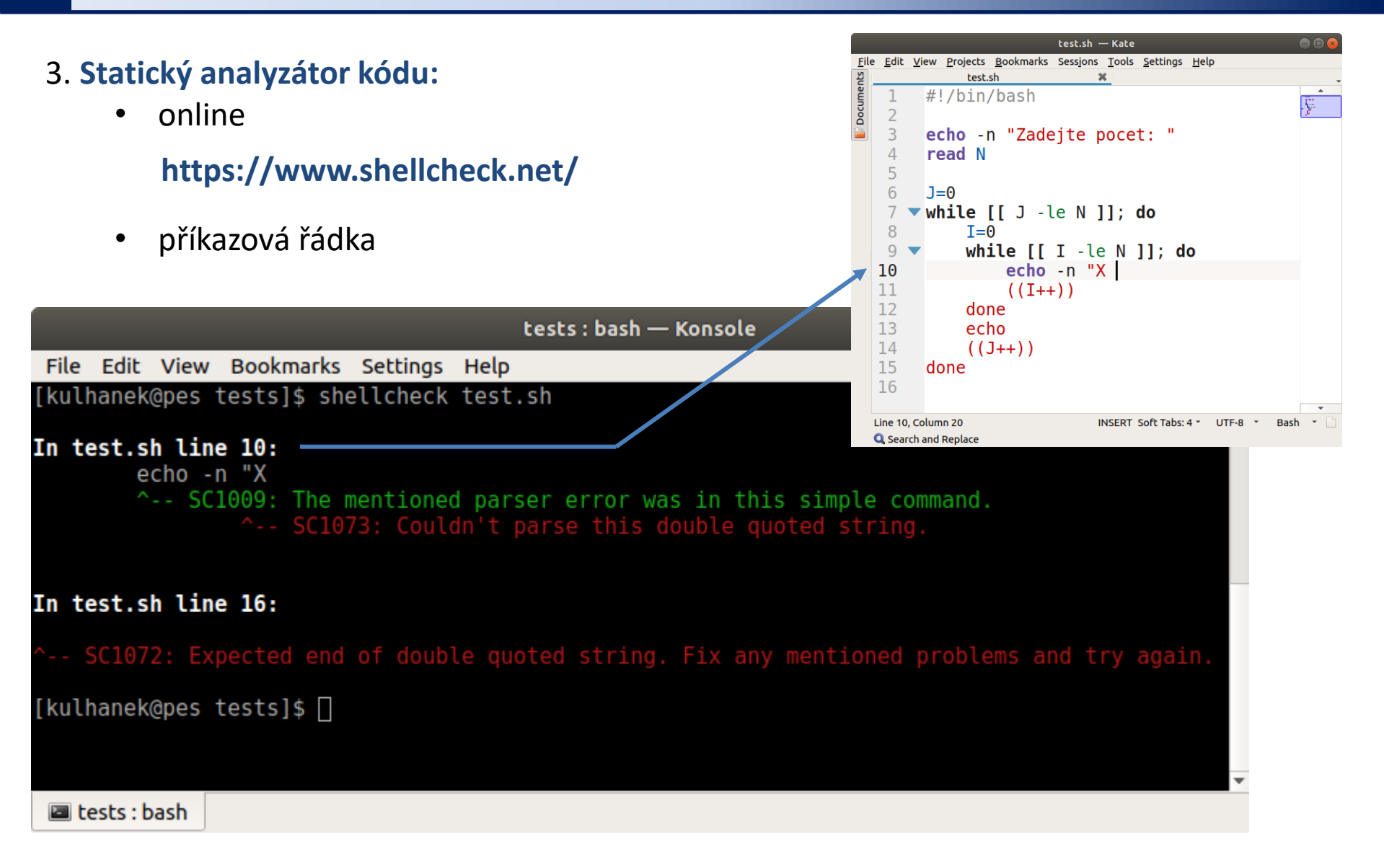

2110 Operační systém UNIX a základy programování 8. lekce / modul 2 5-

## **Logické chyby**

#### **Logické chyby**

- program/skript je možné spustit, ale výsledek neodpovídá očekávání a nebo není reprodukovatelný
- tyto chyby se **VELMI špatně hledají/opravují**  je vhodné se jim vyvarovat důkladným návrhem algoritmu

#### **Příčiny logických chyb:**

- špatný návrh algoritmu (všechny jazyky)
- práce s neinicializovanými proměnnými (všechny jazyky)
- práce s nealokovanou/uvolněnou pamětí, zápis do nepřidělené paměti (C/C++, Fortran)
- souběh (race condition) u paralelních úloh (OpenMP, MPI, threads)

#### **Hledání chyb:**

- dynamické analyzátory běhu (C/C++, Fortran: valgrind)
- ladění běhu programu pomocí debuggeru

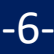

### **debugger - bashdb + visual code**

#### 1. Spuštění editoru:

**}**

- **\$ module add vscode**
- **\$ code**
- 2. Instalace rozšíření (pouze jednou):

https://marketplace.visualstudio.com/items?itemName=rogalmic.bash-debug

3. Konfigurace běhového prostředí (launch.json, pouze jednou):

```
{
// Use IntelliSense to learn about possible attributes.
// Hover to view descriptions of existing attributes.
// For more information, visit: https://go.microsoft.com/fwlink/?linkid=830387
"version": "0.2.0",
"configurations": [
  {
     "type": "bashdb",
     "request": "launch",
     "name": "Bash-Debug",
     "cwd": "${workspaceFolder}",
     "program": "${file}",
     "args": [],
     "terminalKind": "integrated"
  },
 ]
                                                            Praktická ukázka konfigurace a použití.
```
#### 110 Operační systém UNIX a základy programování 8. lekce / modul 2 <mark>-7-</mark>

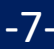

### **debugger - bashdb + visual code**

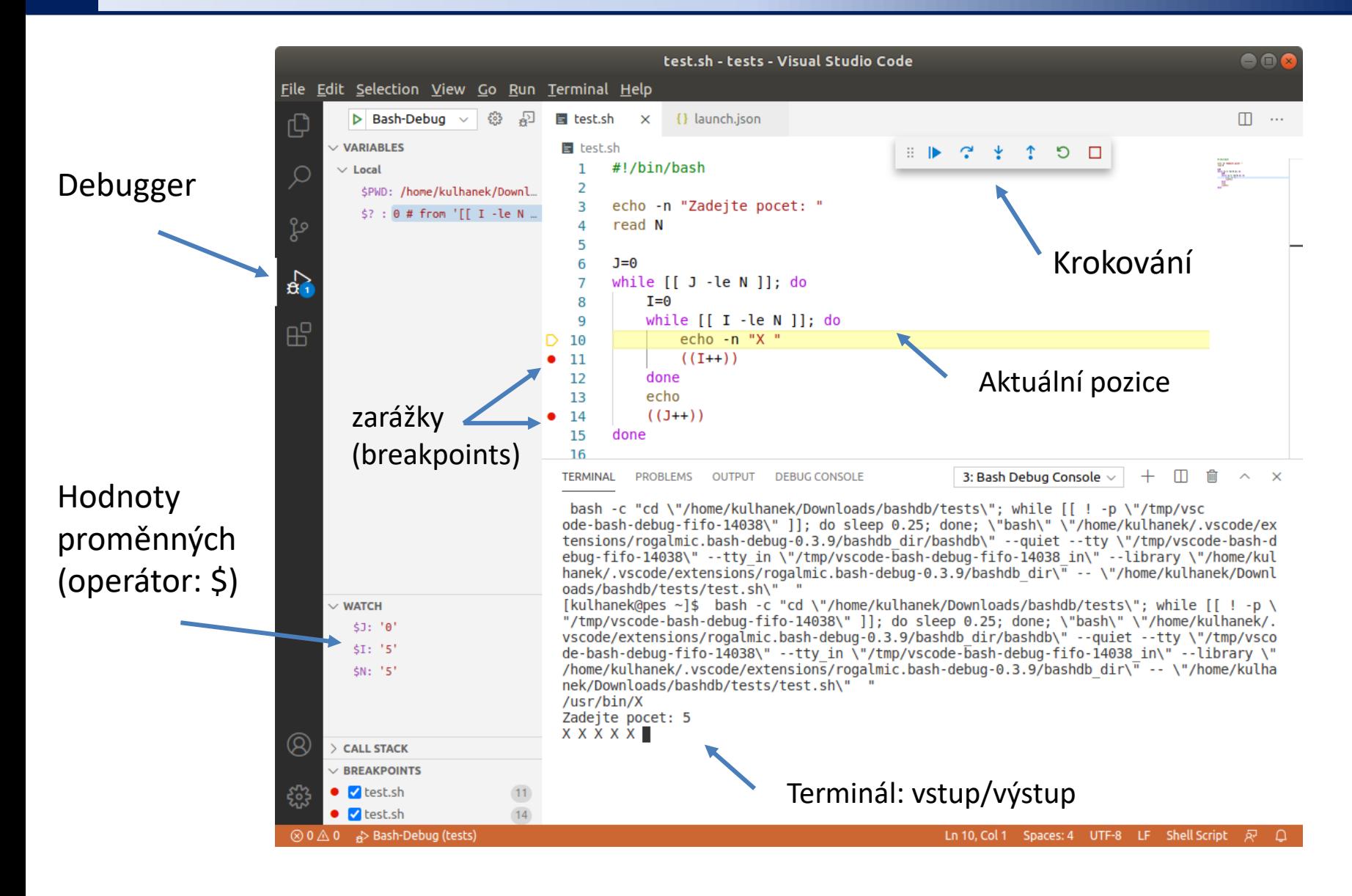

2110 Operační systém UNIX a základy programování 8. lekce / modul 2 -8-

### **Cvičení I**

1. Krokujte běh skriptů z L08.M01.C01.U03.

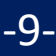

# **Instalace**

Instalace shellcheck a bashdb do OS Ubuntu

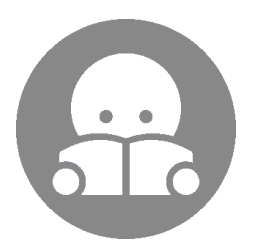

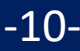

### **Poznámky k instalaci**

- 1. **shellcheck** je součástí standardních balíčků:
	- **\$ sudo apt-get install shellcheck**
- **2. bashdb** je možné instalovat ze zdrojových kódu (viz L13.M02) nebo do Ubuntu 18.04 LTS z NCBR repositáře balíčků, jméno balíčku: ncbr-bashdb

**https://wolf.ncbr.muni.cz/whitezone/packages/public/18.04/**

**3. Visual Studio Code** je možné instalovat z balíčku (.deb) nebo spouštět z binárního archívu (.tar.gz). Návody viz dokumentace.

**https://code.visualstudio.com/**

Pro uživatele Infinity (C2115): bashdb a rozšíření bashdebug vyžaduje systémový příkaz pkill, který je v prostředí Infinity předefinován. Kolizi vyřešíte pomocí příkazu unset zadaného před

spuštěním editoru.

\$ unset pkill